# **Programmable Buttons**

The programmable buttons enable you to access a range of IP Office system features. Some of these features are available by default, other can only be programmed by your system administrator. Contact your system administrator for more information.

**Admin** and **ProgA** are two functions that enable you to program the most frequently used functions against DSS keys. The programmable features that are available via **Admin** and **ProgA** are:

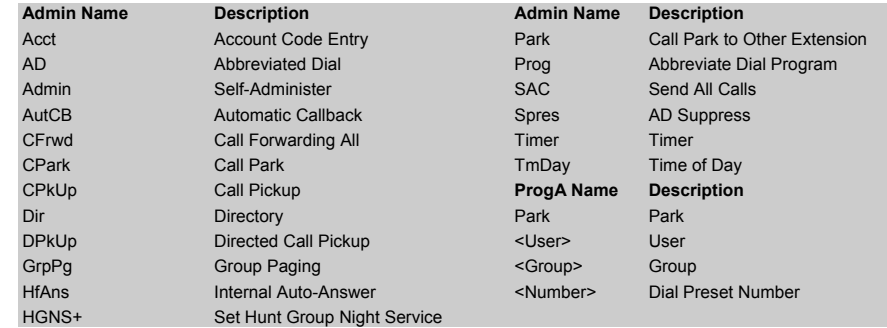

# **Default Feature Codes**

You can access a variety of system features by dialling short codes. The following table shows the default feature codes. For a full list of your phone's default feature codes, see the IP Office 4400 Series User Guide. Replace **N**, where shown, with an appropriate number. For example, **\*07\*N#**, where **N** is the extension to which you want your calls forwarded to, when you have forwarding switched on.

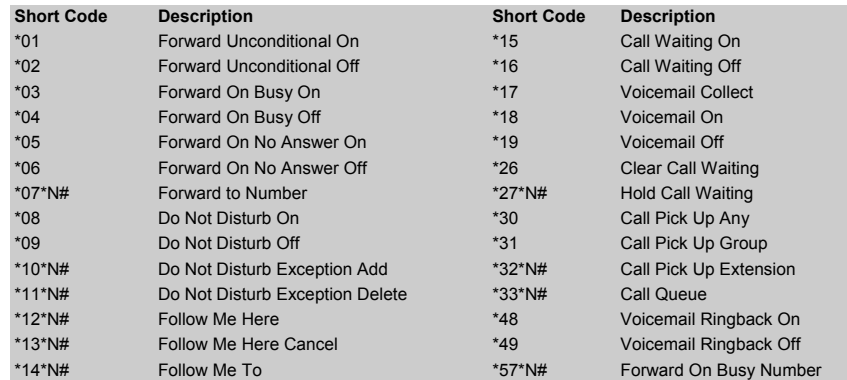

Further information about Avaya IP Office is available from www.avaya.com/support and also from http://www.avaya.com/ipoffice/knowledgebase.

Reference: 15-601107

Issue 1 (1 June 2006)

# **IP Office 4400 Quick Reference Guide**

This guide covers the basic functionality of your IP Office 4400 series phone.

For more information on your phone settings and features, see the IP Office 4400 Series User Guide.

The diagram below shows the main phone features:

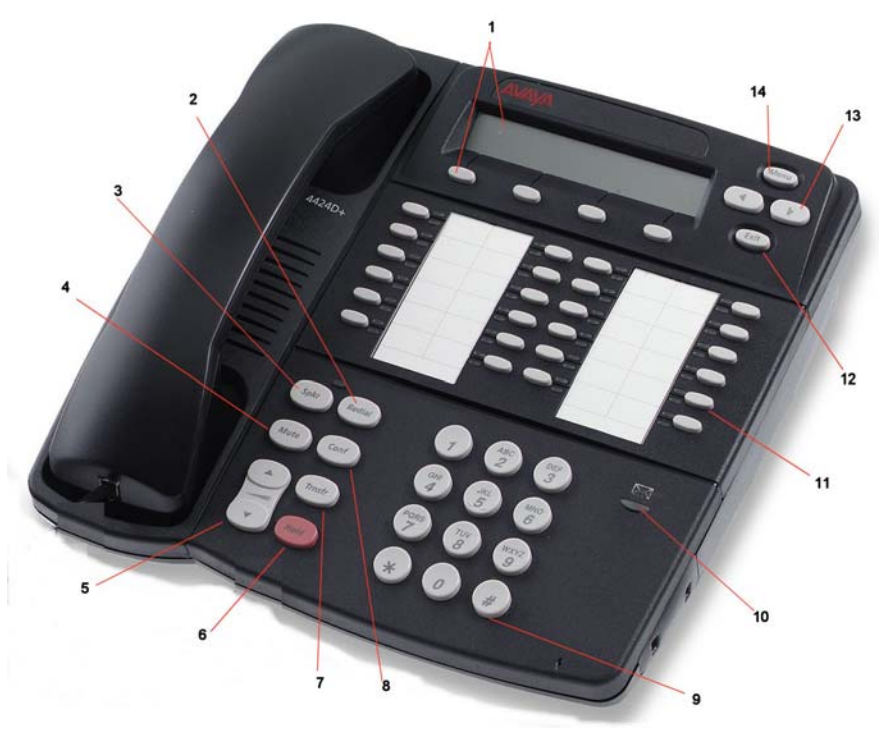

**Note:** The diagram shows the 4424D with text buttons.

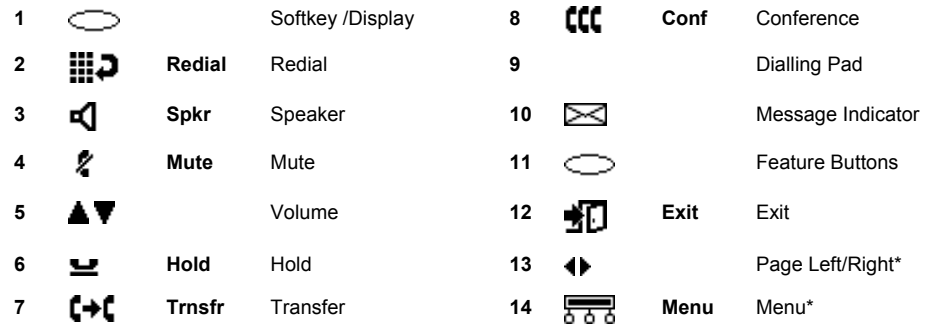

\* Not available on the 4406D and TransTalk MDW 9040.

# **Answering Incoming Calls**

- •Pick up the handset and begin talking.
- •When in headset mode, press  $\subseteq$  associated with the alerting call.

## **Making a Call**

- 1. Pick up the handset or (without picking up the handset) press **Solution**
- 2. Dial the number, including any outside line digits and/or area codes.

#### **Retrieving Voicemail**

•To retrieve your voicemail, dial **\*17**.

## **Hold**

- •To place a call on hold, press **H** Hold. An H is displayed.
- •To retrieve a held call, press  $\subseteq$  corresponding to the held call.

#### **Transferring a Call**

- 1. With the call active, press **Trnsfer**. The call is placed on hold.
- 2. Dial the number you want to transfer the call to:
	- •If the extension is busy or does not answer, press  $\subseteq$  corresponding to the held call.
	- •If the extension answers and accepts the transfer, press **Trnsfer** again.
	- •To transfer without announcing the call (if the line is free), hang up.

#### **Conference**

- 1. During an existing call or conference, press **Conf**. When you hear a dial tone, dial the other party.
- 2. If there is no answer, press **H** Hold and then press **CCC** Conf.

or

If answered, press **CCC** conf again. Any call that was put on hold is now put into the conference.

• To switch Do Not Disturb on, dial **\*08**. An **N** is displayed. To switch it off, dial **\*09**.

## **Mute**

- •To prevent the other person on the line from hearing you, press **X** Mute.
- •To reinstate two-way conversation, press **Mute** again.

# **Redial**

- 1. To redial a number dialed, press **Redial**. The display shows numbers that you have recently dialed.
- 2. Press  $\blacktriangleleft$  and  $\blacktriangleright$  to move through the stored numbers.
- 3. Press the key below the number to redial it or press **Exit** to exit the display without making a call.

#### **Diverting Calls**

• To divert calls **at another extension**, dial **\*12\*N#** (where **N** is your extension number). All calls to your extension will be diverted to the extension you are using.

To re-direct your calls back to your own extension, dial **\*13\*N#**.

• To divert calls at **your own extension**, dial **\*14\*N#** (where **N** is the extension to which you want your calls diverted).

To cancel divert calls from your own extension, dial **\*14\*#**.

## **Call Forwarding**

- •To set the number to which your calls are forwarded, dial **\*07\*201#** (forwarding to 201 in this example).
- •To switch **Forward Unconditional On**, dial **\*01**. A **D** is displayed. To switch it off, dial **\*02**.
- •To switch **Forward On Busy On**, dial **\*03**. To switch it off, dial **\*04**.
- •To switch **Forward On No Answer On**, dial **\*05**. To switch it off, dial **\*06**.

**Note:** The short codes documented in this guide refer to the use of default short codes only.